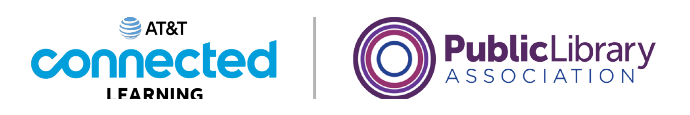

# **Uso de un dispositivo móvil (Android) Cómo conectarse**

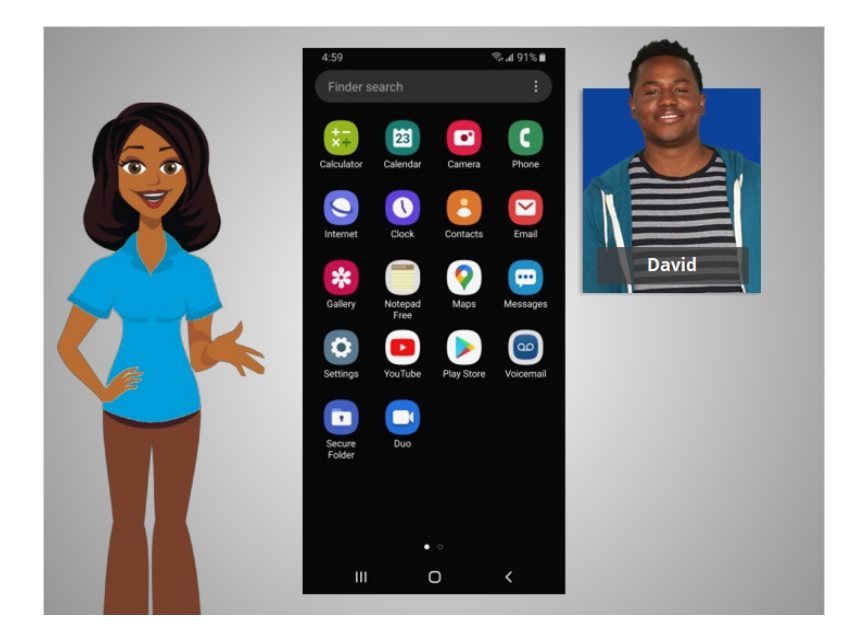

En la lección anterior, a David se le presentaron los dispositivos móviles y cómo estos funcionan. En esta lección, David aprenderá cómo acceder a Internet en su dispositivo móvil. En el ejemplo de hoy, David usa un teléfono Android y sus diversas aplicaciones.

### Proporcionado por AT&T Connected Learning + Public Library Association 1

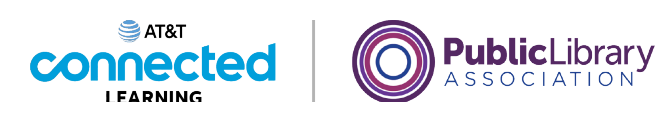

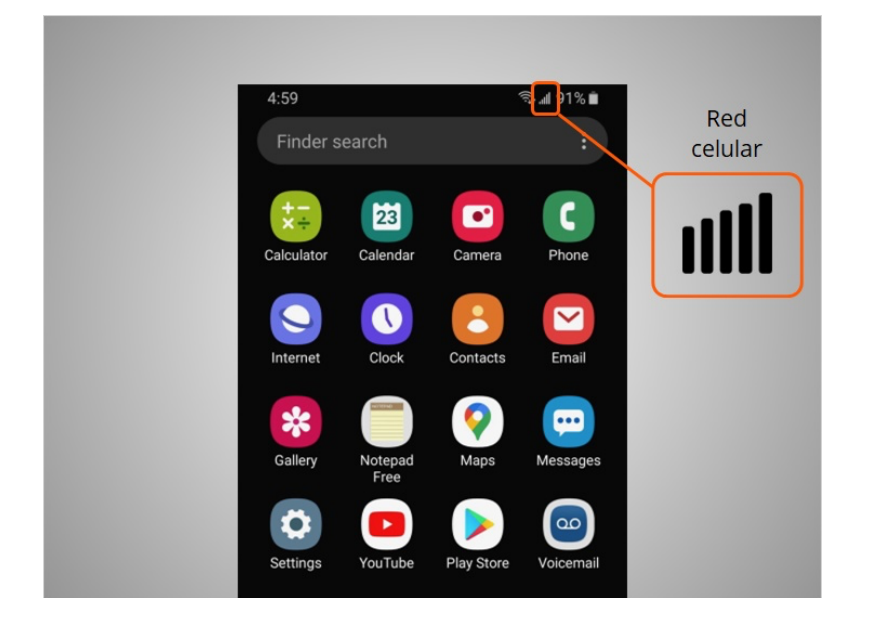

Los dispositivos móviles deben estar conectados a una red celular

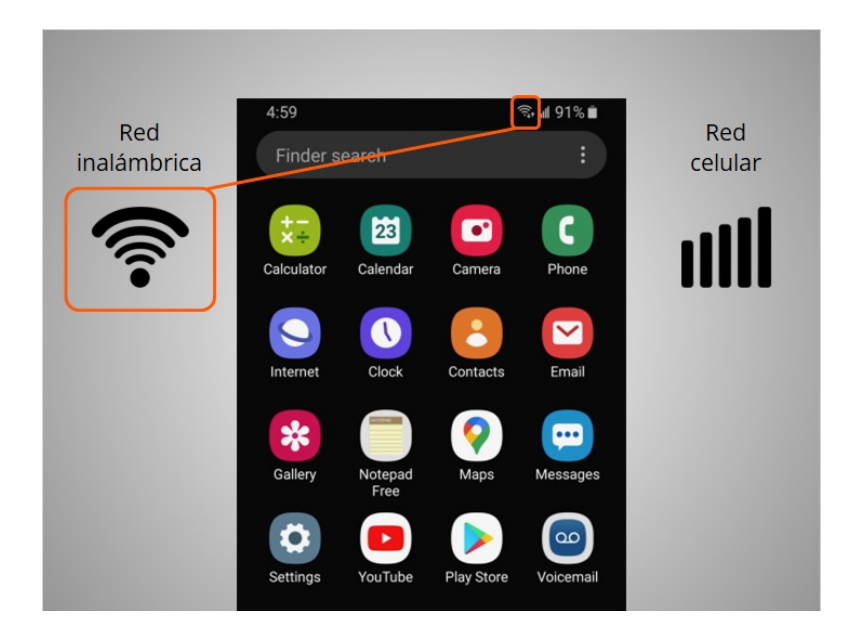

o inalámbrica para acceder a Internet y hacer llamadas. Veremos ambos tipos de redes en esta lección para definir qué son y cómo conectarse a ellas.

Proporcionado por AT&T Connected Learning + Public Library Association 2

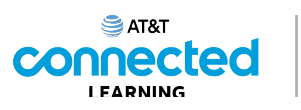

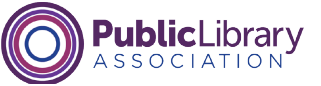

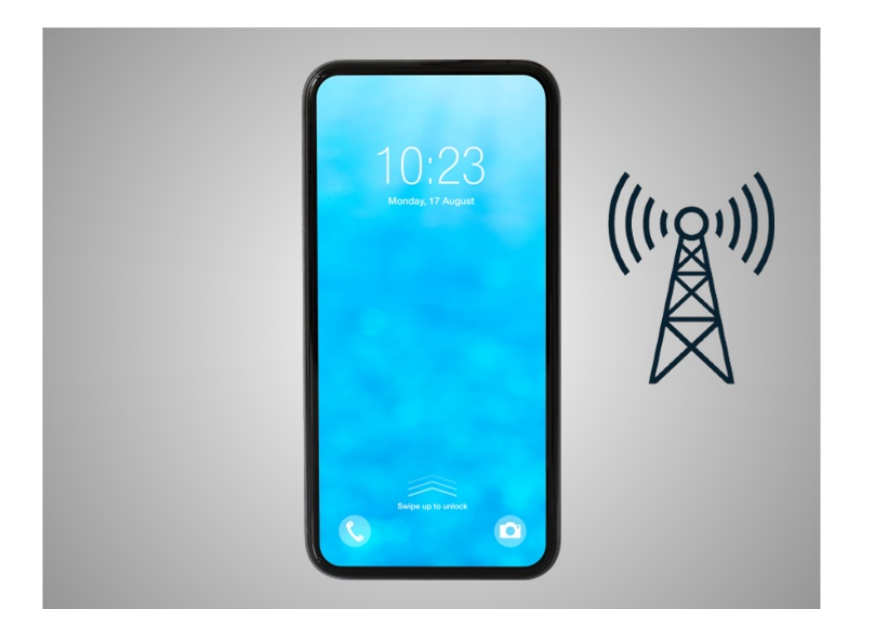

David quiere conectar su teléfono a una red celular. Para ello, debe tener un plan de servicio con un proveedor de telefonía móvil. Si David tiene un plan de telefonía móvil, su teléfono se conectará a la red automáticamente en todos los lugares donde su plan de telefonía móvil tenga cobertura.

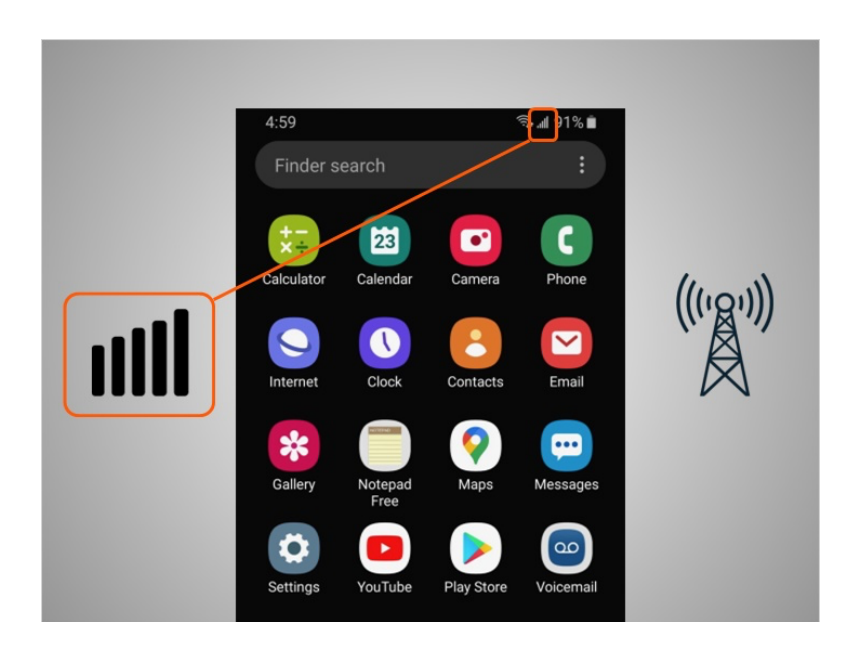

Sabrá que está conectado a la red celular cuando vea un símbolo de señal de teléfono celular como este, para mostrar la fuerza de la conexión. El número de barras de la conexión celular le permite saber qué tan fuerte es la señal. David observa que en su teléfono todas las barras están iluminadas, lo que significa que tiene una conexión fuerte a Internet.

#### Proporcionado por AT&T Connected Learning + Public Library Association 3

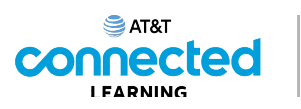

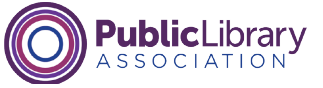

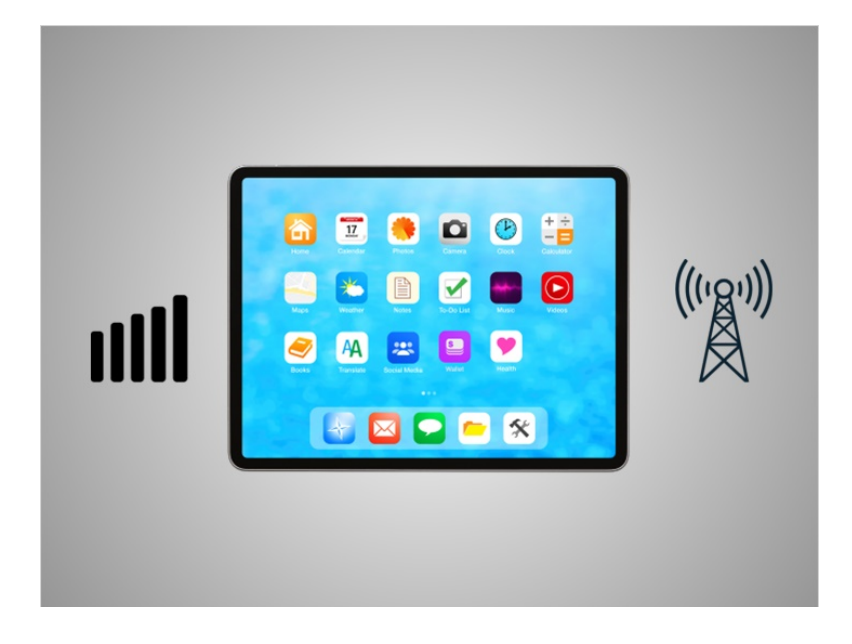

No todas las tabletas se pueden conectar a redes celulares. Si desea conectar su tableta a una red celular, debe comprar una tableta compatible con el servicio de Internet habilitado para celulares. Luego, debe inscribirse en un plan de servicio para recibir la señal.

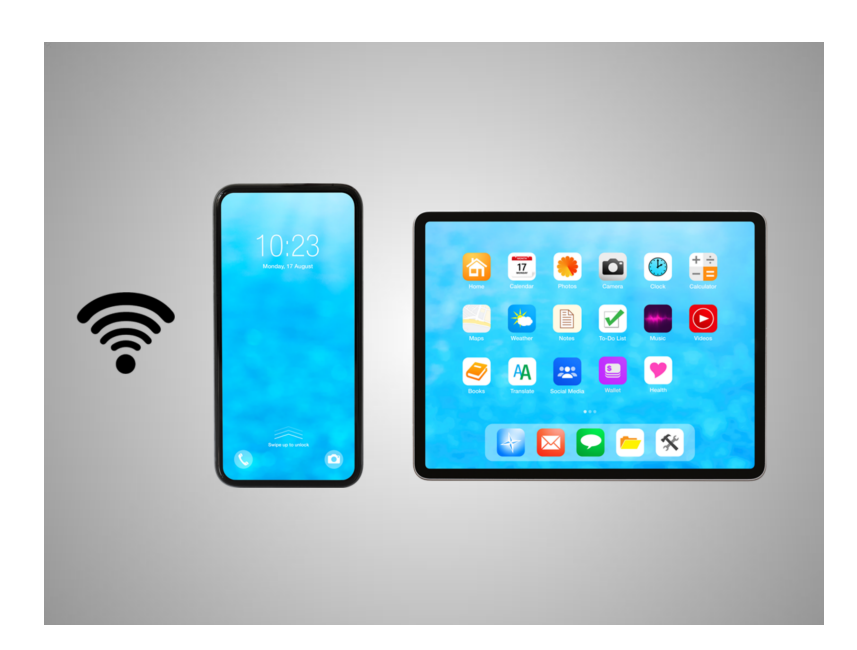

Otra forma en que David puede conectar su teléfono o tableta a Internet es conectarse a una red wifi. Todos los teléfonos inteligentes y las tabletas pueden conectarse a Internet mediante wifi.

Proporcionado por AT&T Connected Learning + Public Library Association 4

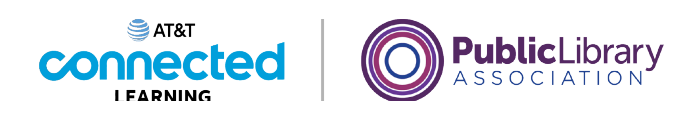

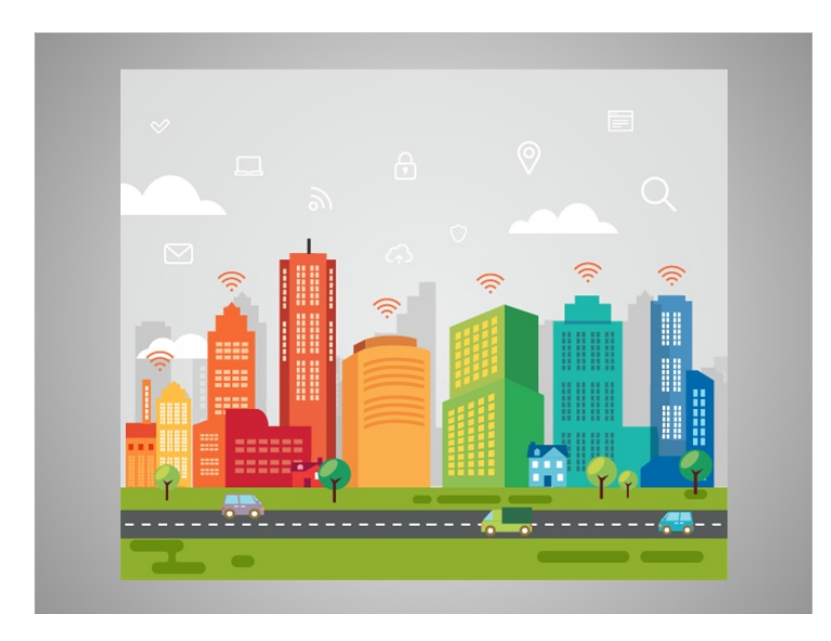

Muchos negocios, bibliotecas y otros lugares públicos ofrecen una conexión wifi gratuita. Puede usar estas redes públicas de wifi mientras visita dichos lugares.

A veces, es posible que se requiera una contraseña para acceder a la red.

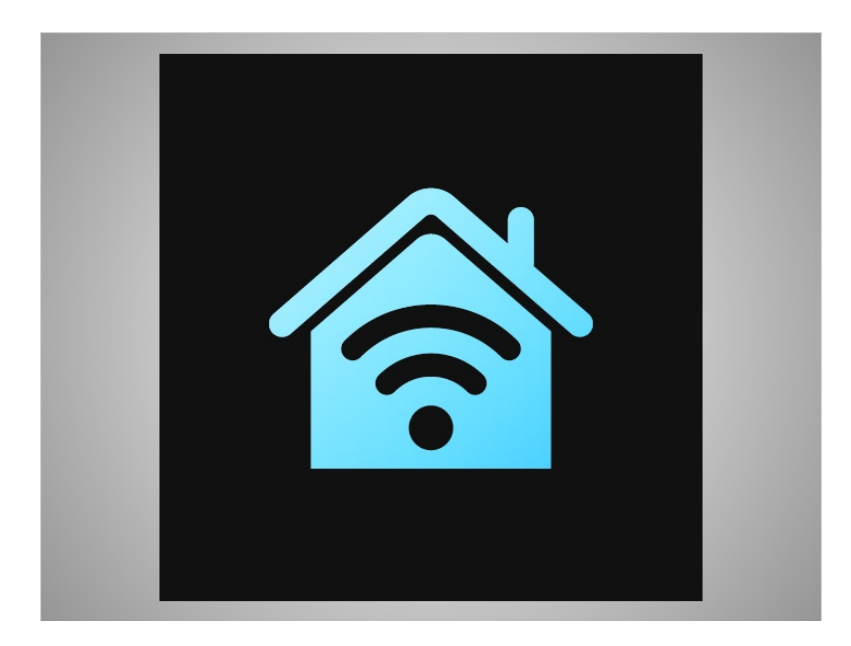

Si David quiere conectar su teléfono Android a una red wifi en su hogar, deberá registrarse con un proveedor de servicios de Internet.

Proporcionado por AT&T Connected Learning + Public Library Association 5

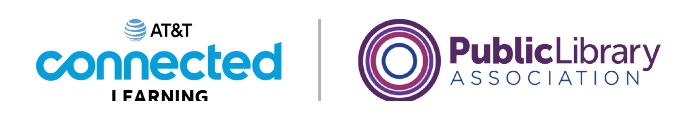

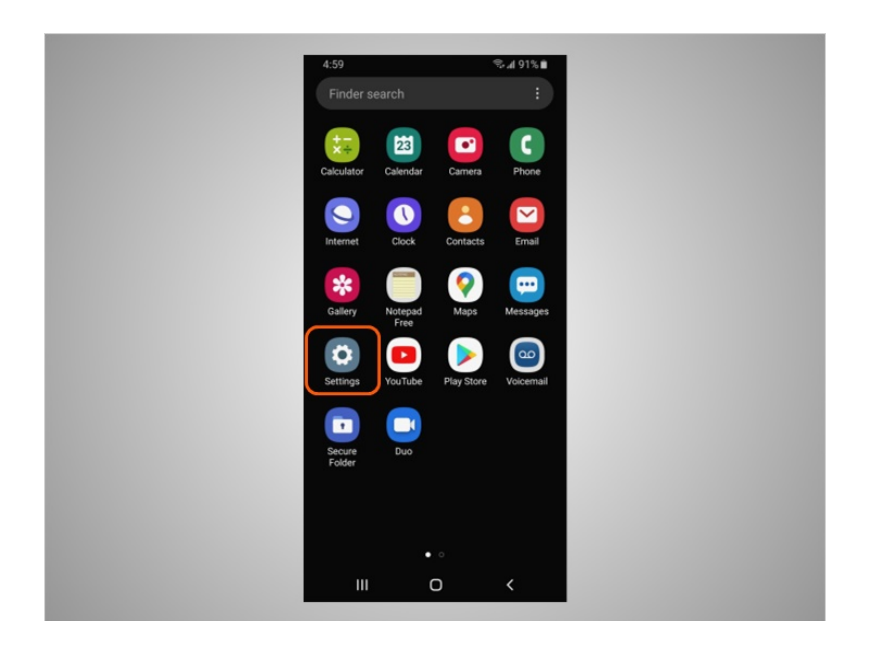

Cuando David quiera conectarse a una red wifi por primera vez, abrirá la configuración tocando la aplicación "Settings" (Configuración).

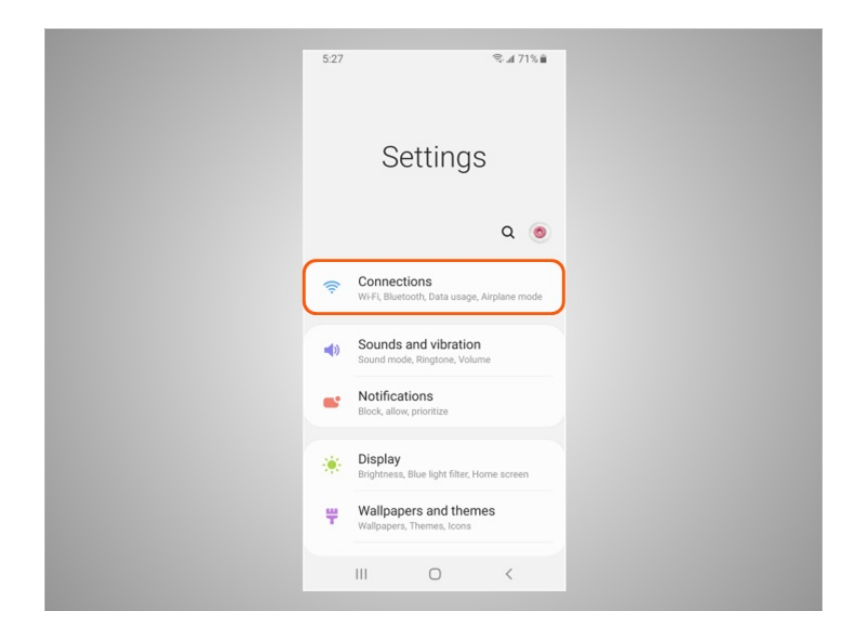

Luego, tocará "Connections" (Conexiones).

Proporcionado por AT&T Connected Learning + Public Library Association 6

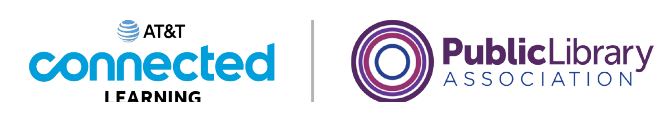

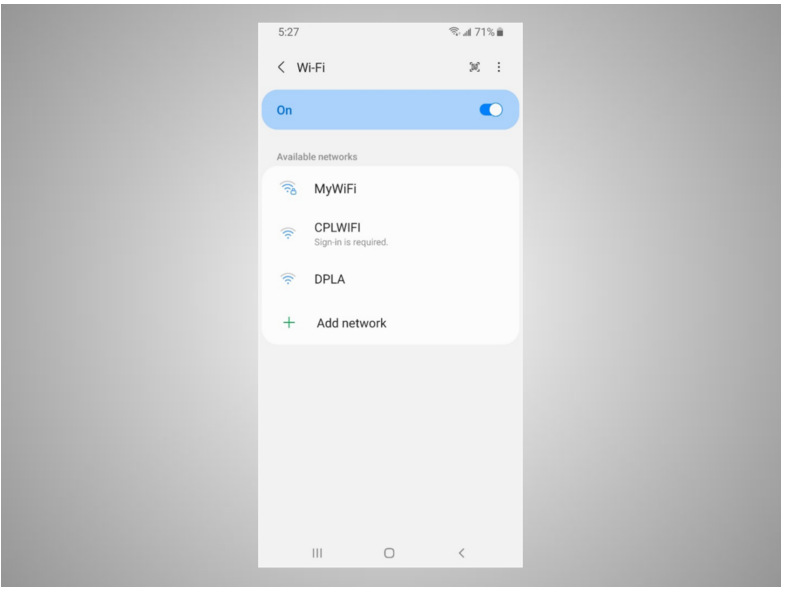

Se mostrará una lista de las redes wifi cercanas.

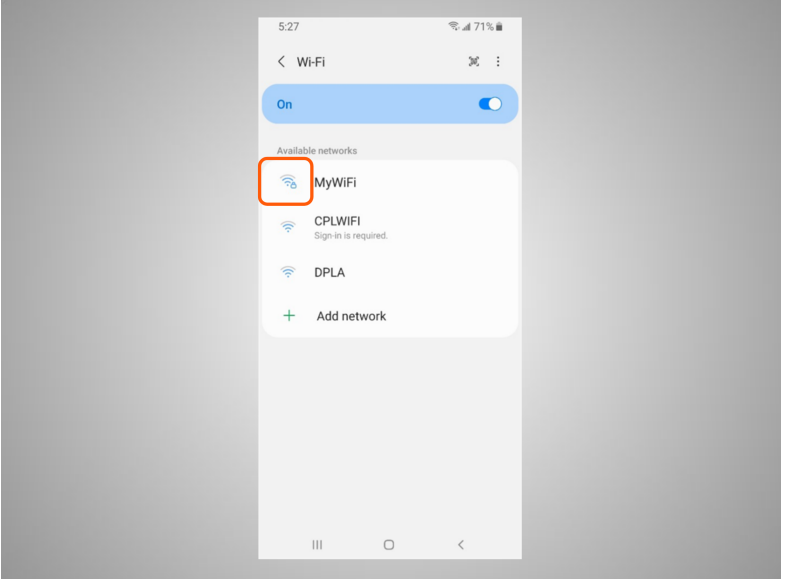

Las redes con un ícono de candado requieren una contraseña.

Proporcionado por AT&T Connected Learning + Public Library Association 7 and 7

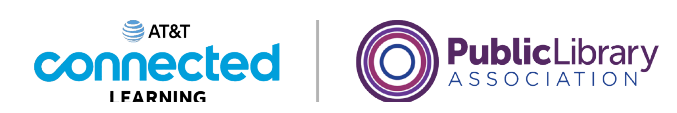

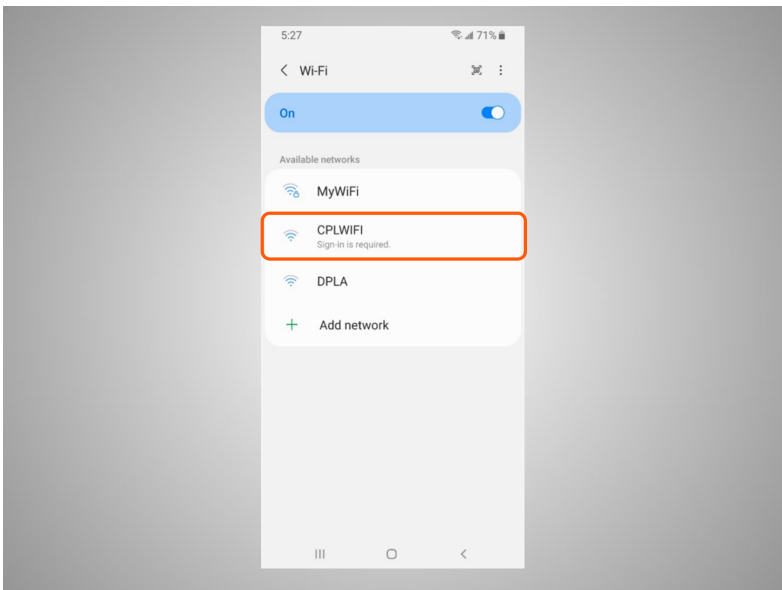

Esta es una red wifi pública de una biblioteca y no requiere una contraseña. Para acceder a esta, David toca el nombre de la red.

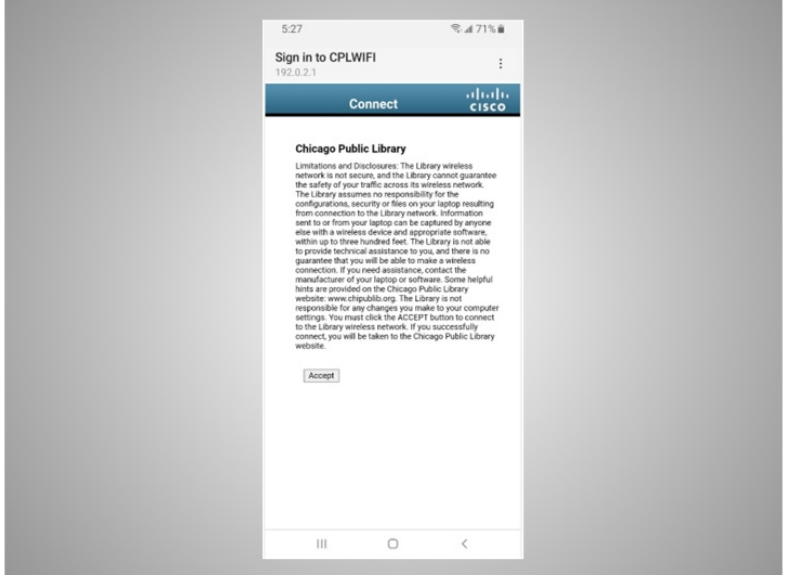

Algunas redes pueden pedirle que acepte un acuerdo antes de permitirle conectar su dispositivo a una red pública.

Proporcionado por AT&T Connected Learning + Public Library Association 8 and 8 and 8

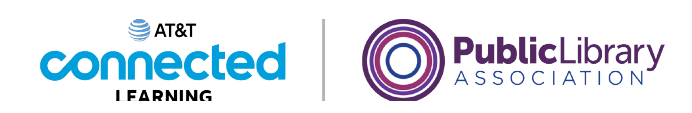

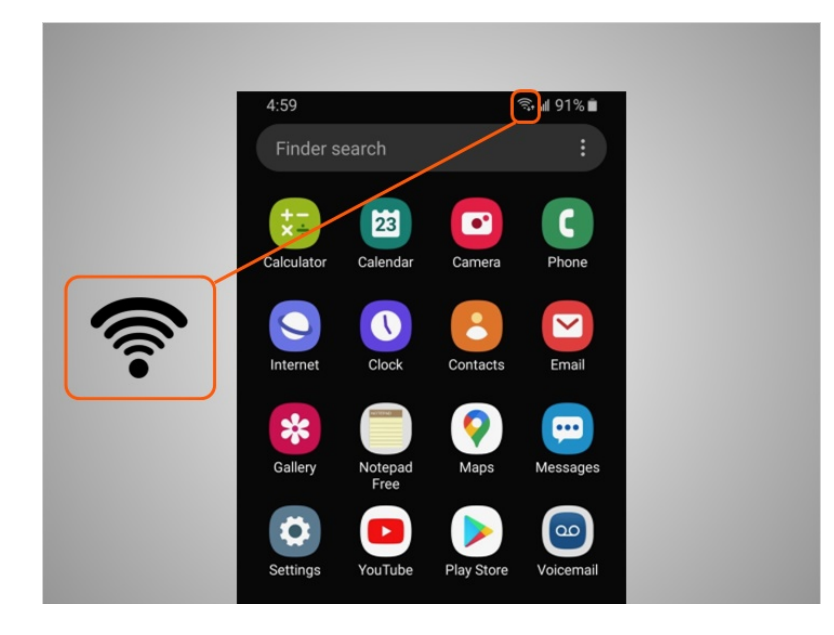

Una vez que esté conectado, David verá el ícono de wifi en la barra de estado en la parte superior de su dispositivo.

# Proporcionado por AT&T Connected Learning + Public Library Association 9

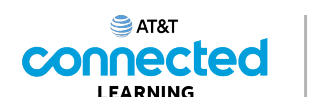

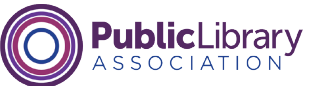

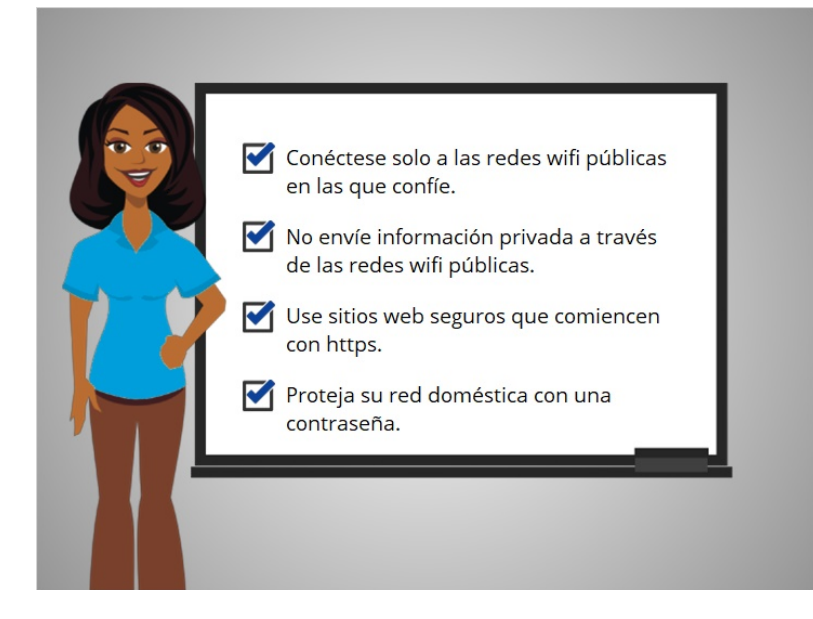

Para mantener su información segura cuando se conecta a wifi, siga estos consejos de seguridad para redes wifi.

- Asegúrese de confiar en la red pública antes de conectarse a ella. ¿Sabe quién configuró la red?
- Haga lo posible por no enviar información privada a través de redes wifi públicas.
- Si envía información personal, asegúrese de que el sitio web sea seguro y comience con https.
- Configure una contraseña para su red doméstica para evitar que los intrusos accedan a ella.

Seguir estos consejos le ayudará a mantener su información segura mientras se conecta a wifi.

involucrada en la creación de estos materiales, ni aprueba, patrocina o está afiliada de ninguna manera con estos materiales.

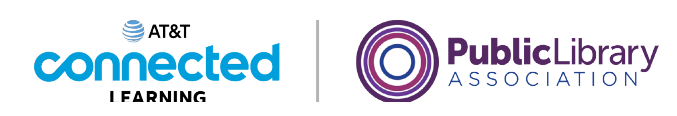

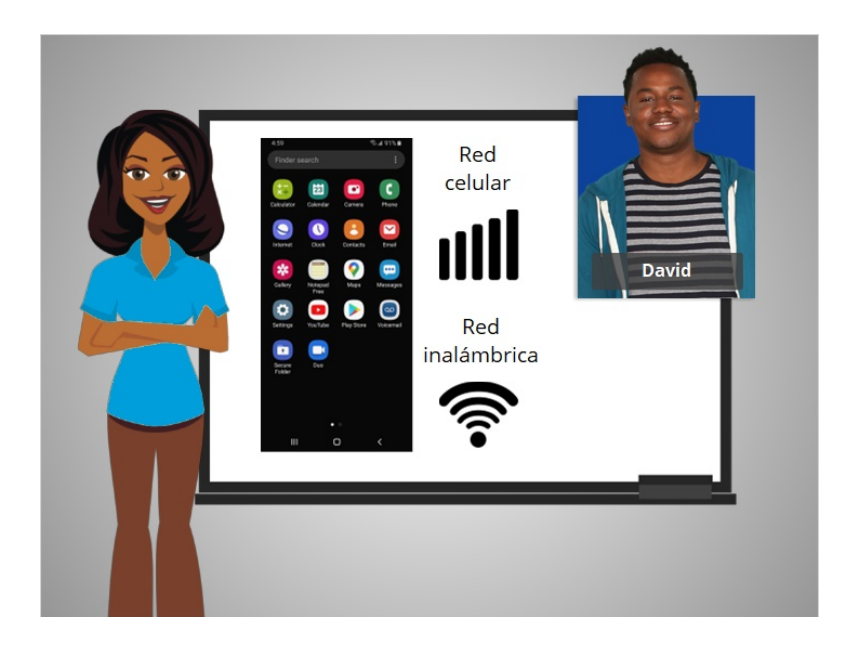

En esta lección, David aprendió cómo conectar su Android a una red celular e inalámbrica para poder usar Internet y hacer llamadas telefónicas. En la siguiente lección, aprenderá más sobre las aplicaciones que se encuentran comúnmente en su dispositivo móvil.

## Proporcionado por AT&T Connected Learning + Public Library Association 11 11